If you are purchasing in the season ticket priority window, you will need to log in to your online account to see if you are eligible to buy tickets.

The match will show as unavailable until you log in using the account that your season ticket has been sold to.

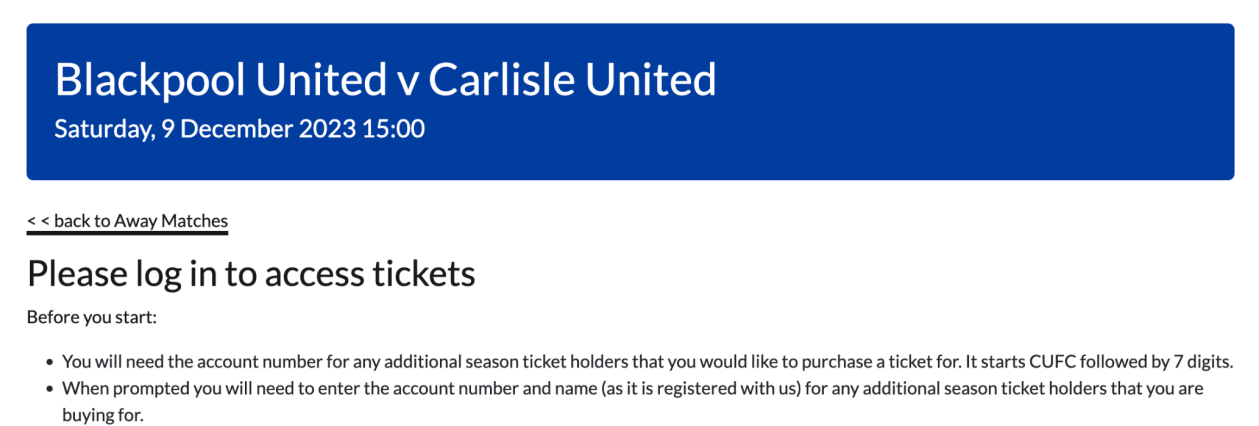

. Please select all of the tickets you would like to buy below. You will need to assign them to each season ticket later.

When you are logged in, please pick the total number of tickets that you would like to purchase across the available prices. You will have the chance to assign tickets to others before you pay for them.

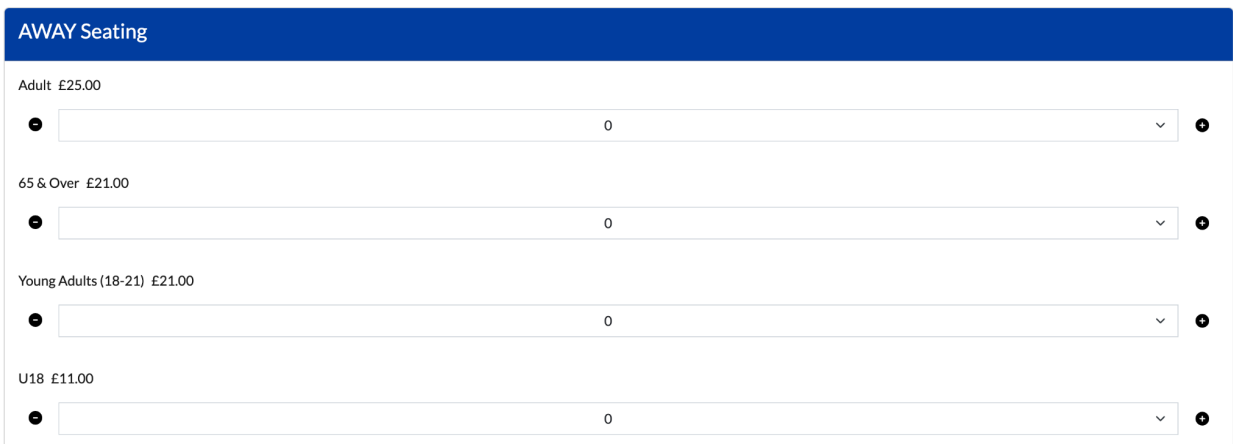

Add the tickets to your cart and click on the 'Assign Attendees' button.

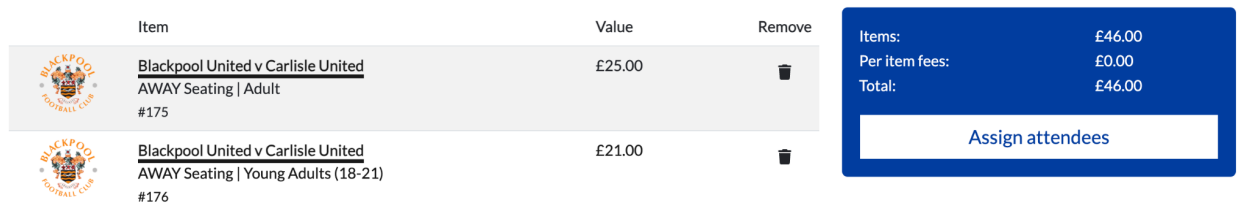

If you have selected more than one ticket, one ticket will automatically be assigned to you. You will now need to assign the rest to the other people in your group.

## **Assign Attendees**

Assign people to the items listed below

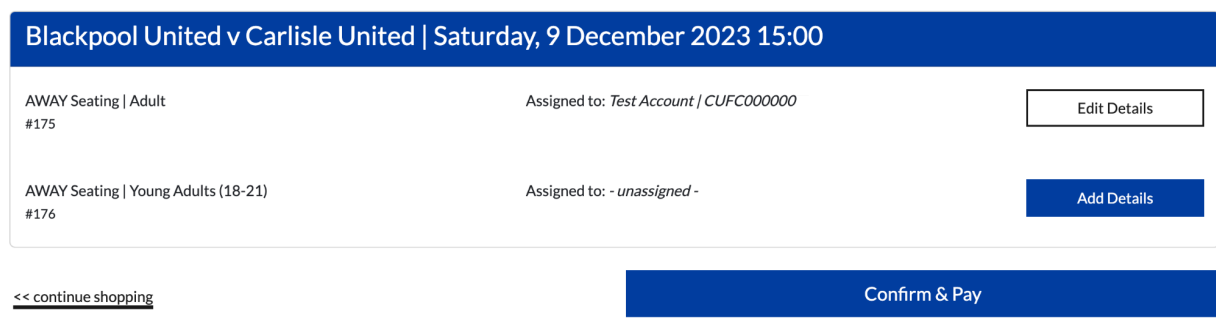

To do this you will need to know their account number which starts with CUFC followed by 7 digits and their name as it is registered with the club.

To assign a ticket, click on the 'Add Details' button and select the 'add / lookup' option. Enter the account number, first and last name of the person using the ticket.

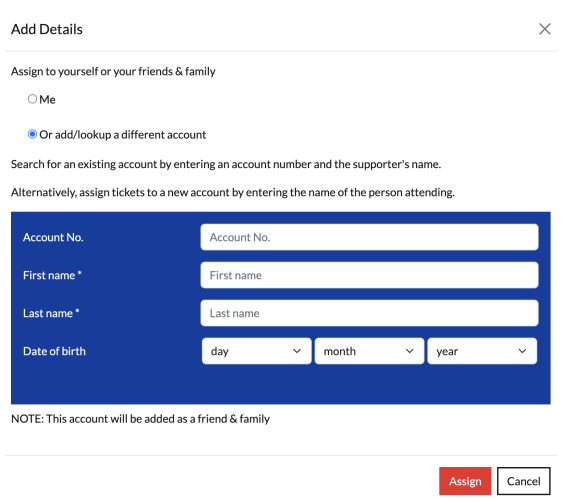

If the account number entered does not have a season ticket sold to it, you will not be able to assign a ticket to it. **Tickets are limited to 1 per account.**

Once you have assigned your tickets, click on the 'Confirm & Pay' button.

Please select whether you would like to collect your tickets or have them posted.

## **How to find out your account number**

If you have an online account, log into it and go to the 'Your Account' section. You will see your name and account number at the top of the screen. It starts with MTFC followed by 7 digits.You should also see a green tag displaying 'season-ticket-23/24'. If you do not have this tag, the account is not eligible to buy.

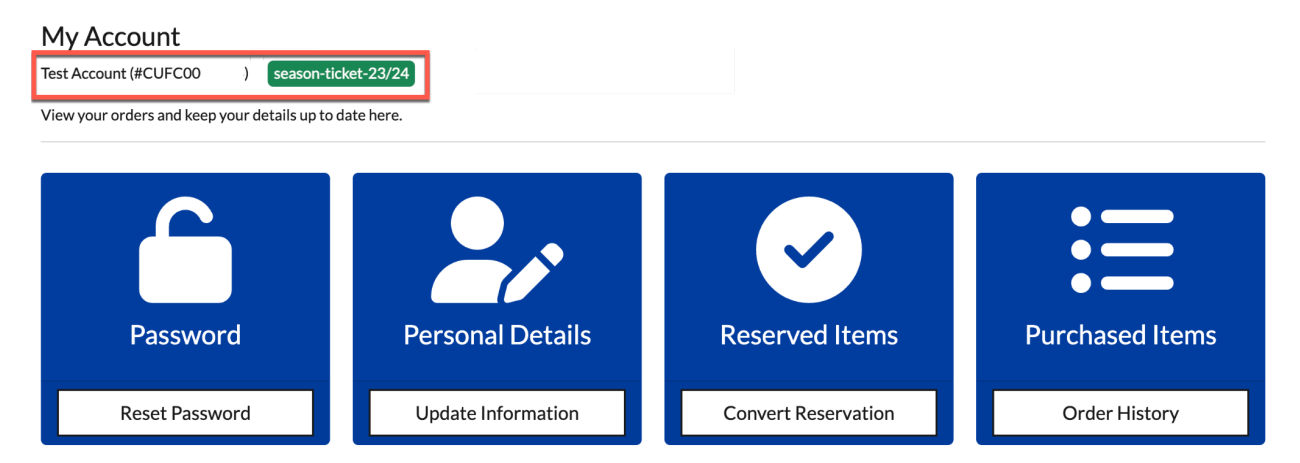

If you have purchased season tickets for others through your account, you will be able to see their account number in your order history.

In the 'Your Account' area, click on the 'Order History' button and select your season ticket order. The account number that the season ticket is allocated to is shown against each seat.

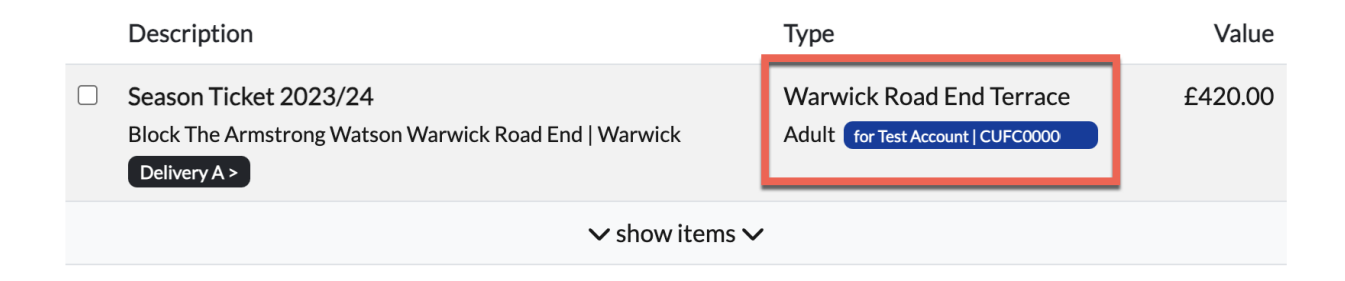